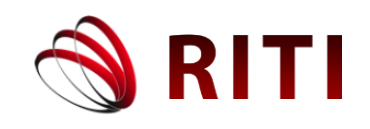

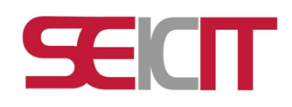

# **Comparativa de características de software para la creación de recorridos virtuales 360 en Web**

## **Comparison of software features for creating 360 virtual tours on the Web**

**Omar Nieva García** Universidad del Istmo, campus Tehuantepec, Sto. Domingo Tehuantepec, México omarg2017@mail.com ORCID: 0000-0003-0577-2838

**Patricia Luna González** Universidad del Istmo, campus Tehuantepec, Sto. Domingo Tehuantepec, México pator213@gmail.com

## **Jesús Arellano Pimentel**

Universidad del Istmo, campus Tehuantepec, Sto. Domingo Tehuantepec, México jjap@sandunga.unistmo.edu.mx ORCID: 0000-0003-0609-9470

doi: https://doi.org/10.36825/RITI.09.19.009

Recibido: Octubre 12, 2021 Aceptado: Diciembre 06, 2021

**Resumen:** El uso de recorridos virtuales 360, se ha convertido en una tecnología que permite visualizar, desde diferentes ángulos, sitios o espacios que por diversas circunstancias no es posible visitar físicamente. Debido a diferentes restricciones existentes hoy día; de tipo físico, económico o de salud, las visitas virtuales a museos, sitios arqueológicos, parques e instalaciones de diversa índole, se han convertido en una alternativa para difundir, promocionar o acercar a los usuarios a lugares, que a través de imágenes panorámicas 360, los hagan sentirse inmersos en ellos. Actualmente crear un recorrido virtual 360 está al alcance de más personas, pues las herramientas de software y hardware que se utilizan son cada vez más accesibles. Sin embargo, decidir cuál es la plataforma de software más adecuada para publicar los recorridos virtuales en la web, puede llegar a ser un proceso de prueba y error, que retrase la obtención de estos productos virtuales.

## *Palabras clave: Recorrido Virtual, Software para Recorrido Virtual, Realidad Virtual 360 grados.*

**Abstract:** The use of 360 virtual tours has become a technology that allows viewing from different angles, places, or spaces that, due to various circumstances, it is not possible to visit physically. Due to different restrictions existing today; of a physical, economic or health type, virtual visits to museums, archaeological sites, parks, and facilities of various kinds have become an alternative to disseminate, promote, or bring users closer to places, that through 360 panoramic images, make them feel immersed in them. Currently, creating a 360 virtual tour is available to more people, as the software and hardware tools used are increasingly accessible. However, deciding on the most appropriate software platform to publish virtual tours on the web can be a trial-and-error process, delaying obtaining these virtual products.

*Keywords: Virtual Tour, Software for Generating Virtual Tour, Virtual Reality 360 degree.*

#### **1. Introducción**

Como parte del desarrollo tecnológico que vivimos en nuestros tiempos, la virtualidad ha incursionado en diversos aspectos del quehacer humano. Una de esas áreas ha sido la creación de recorridos virtuales, con fines tan variados como la publicidad (promoción de sitios e instalaciones turísticas), la cultura (representaciones de acervos museográficos o edificios históricos) y la educación (recorridos por instalaciones universitarias, bibliotecas, colecciones científicas), cuyo propósito es acercar a las personas a diversos lugares para conocerlos sin la necesidad de una presencia física, sino a través del uso de interfaces tecnológicas.

Afortunadamente, la disponibilidad de medios y dispositivos tecnológicos para digitalizar a través de imágenes o videos, espacios de diversa índole, ha permitido la creación y publicación en la web de recorridos virtuales 360 (RV360). Un RV360 permite, mediante panoramas equirectangulares, crear un efecto de visualización que permite al usuario situarse en el centro de la imagen y poder observar en múltiples direcciones (básicamente arriba, abajo, izquierda y derecha) dando una sensación de presencia en el lugar [1]. Si se desea ampliar el alcance de un recorrido, es posible unir varios panoramas utilizando las plataformas de software apropiadas [2], permitiendo de esta manera que un usuario se "desplace" dentro del RV360.

Estos recorridos están actualmente disponibles en la web, y opcionalmente, como mecanismo de inmersión para los usuarios, mediante el uso de gafas de realidad virtual. Esta forma de representación guarda relación con el de "mundos espejo", donde cada aspecto de la realidad tiene un reflejo en el mundo digital [3].

Para entender de mejor manera el proceso de realización de un RV360, en la Figura 1 se muestra la metodología presentada en [4] que se enfoca en tres pasos principales: obtención de la información (texto e imágenes), preprocesamiento de las imágenes (creación de imágenes equirectangulares y corrección) y procesamiento del recorrido virtual (secuencia de panoramas, vinculación para crear el recorrido, geolocalización, inclusión de elementos informativos, mecanismos de interacción con el usuario, entre otros aspectos).

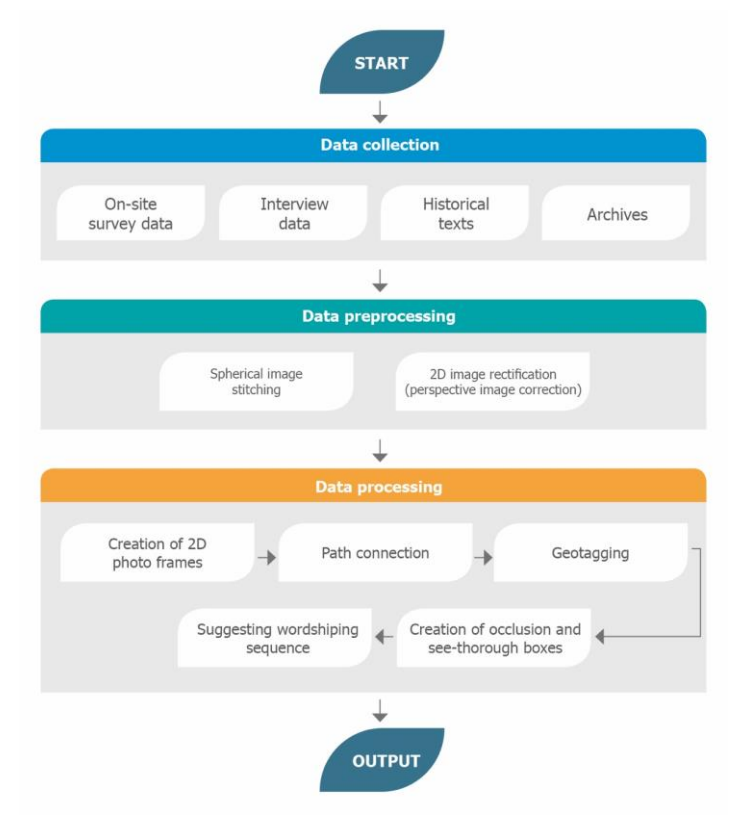

**Figura 1**. Metodología para recorridos virtuales. Fuente: Elaboración propia, adaptado de [4].

Es precisamente en la etapa de "procesamiento de datos" de esta metodología, donde se enfoca el presente trabajo y donde se analizan las diversas opciones de software que posibilitan la creación de un RV360 funcional, es decir, plataformas que permiten colocar y vincular no solamente los panoramas, sino diseñar y desarrollar interfaces que facilitan al usuario interactuar con el recorrido y su contenido.

#### **2. Recorridos virtuales 360**

El objetivo de conocer y recorrer un edificio, instalación o entorno físico puede ser logrado mediante un RV360 que permita situar al visitante en el centro de una imagen panorámica y poder apreciar cualquier ángulo del sitio que virtualmente lo rodea. En este sentido, un recorrido de este tipo se convierte en una herramienta que puede ser empleada con fines didácticos, o utilizada para acercar espacios a personas con capacidades diferentes, o aprovechada para concientizar sobre la diversidad de ecosistemas distantes o requerida para minimizar riesgos y poder recorrer instalaciones industriales peligrosas.

Actualmente existen diversos RV360 disponibles en internet cuya realización ha sido plenamente documentada, lo cual permite tener una idea precisa del proceso de elaboración de este tipo de productos virtuales. Un ejemplo de este tipo de trabajo es el de la villa Balsignano en la provincia de Modugno, Italia [5]. En dicho proyecto se muestra un esquema del sitio web y de los elementos que intervienen en el recorrido.

Otro RV360 cuyo proceso de creación está documentado, es el del Museo Dell Origini [6] en donde se describen las etapas de adquisición de datos, elaboración y publicación del recorrido en la web. Así mismo, los recorridos del Museo Egipcio de Bonn [7] y del Templo Chino Tampines en Singapur [4], de donde se ha tomado la metodología descrita en la sección anterior, y que permiten tener una mejor idea de la interfaz y las posibilidades de interacción entre el usuario y el recorrido virtual en turno.

Finalmente, dentro del contexto educativo y de educación ambiental, los recorridos virtuales de la Universidad Nacional de Malaysia [8], así como del Instituto de Tecnología de Vidyalankar [9], se orientan a promover los recursos naturales de flora y fauna, permitiendo a los visitantes interactuar con el entorno (primer caso) y, por otro lado, difundir la infraestructura educativa con que cuenta el instituto (segundo caso).

Como se menciona en el trabajo antes citado, es necesario revisar las características de las plataformas de software a utilizar en la creación de dichos recorridos, ya que de tales atributos dependerá la usabilidad, calidad y accesibilidad al recorrido virtual por parte de los usuarios.

#### **3. Software para RV360 en Web**

Como se ha explicado anteriormente el proceso de creación de un recorrido virtual comienza con la obtención de los panoramas (fotografías equirectangulares), continua con la edición y corrección de estas imágenes y concluye con el ordenamiento y secuenciación de los panoramas para crear el recorrido. Es importante destacar que las dos primeras etapas; obtención de información y preprocesamiento de imágenes, quedan fuera del alcance de este documento. No obstante, recomendamos leer el trabajo presentado en [10] donde se analiza el uso de diversos formatos de fotos y vídeos panorámicos y los artículos [3], [4], [5] y [6] que explican el proceso completo y detalles técnicos de la creación de un RV360.

El proceso de ordenamiento y secuenciación antes citado, requiere de un software con las características que faciliten y permitan la obtención de un RV360 interactivo de modo que el usuario pueda moverse (usando botones de navegación) en diferentes direcciones y explorar la representación virtual del lugar. De igual manera, es posible introducir diversos contenidos de información (fotos 2D, documentos, audios, mapas de localización, videos, entre otros) que enriquezcan el contenido de los panoramas y realicen un proceso de distribución, exportando el contenido completo del RV360 a un formato que pueda consultarse mediante la web o dispositivos de despliegue (teléfonos móviles o visores de realidad virtual).

Como se señala en [10], a menudo es necesario probar una o varias plataformas de software para crear un RV360 interactivo, lo cual puede consumir mucho tiempo y provocar que el desarrollador del recorrido tenga que operar diversas aplicaciones de cómputo. Precisamente la información aquí presentada, busca reducir el tiempo de selección y prueba del software para crear el recorrido y tomar una decisión con base en las características que se requieran usar en el RV360 resultante.

Es importante mencionar que las plataformas de software seleccionadas para este trabajo obedecen a su disponibilidad y ejecución en el web (sin necesidad de instalar nada de manera local), el almacenamiento del recorrido resultante en la nube (sin necesidad de un hosting adicional), su propósito general (no se consideran aplicaciones especializadas en el sector inmobiliario, ya que caen dentro de la categoría de recorridos 3D y su objetivo está orientado a bienes raíces) y al menos un periodo de prueba para usar el software y el recorrido creado de manera gratuita. A continuación, en la Figura 2 se describen brevemente estas plataformas, ordenadas de manera alfabética.

|                | <b>Cloud Pano</b>                      | Plataforma para recorridos virtuales 360 que ofrece crear,<br>hospedar y compartir éstos recorridos | https://www.cloudpano.com          |
|----------------|----------------------------------------|----------------------------------------------------------------------------------------------------|------------------------------------|
| 2              | Divein.studio                          | Plataforma para crear recorridos virtuales inmersivos.                                              | https://www.divein.studio          |
| 3              | Kuula                                  | Software para cargar y compartir, a través de una<br>comunidad, panoramas en 360                    | https://kuula.co                   |
|                | Lapentor                               | Aplicación web para crear recorridos virtuales basados en<br>la nube.                               | https://lapentor.com               |
| 5              | <b>Makevt</b>                          | Editor visual basado en Krpano para crear y compartir<br>recorridos con panoramas                   | https://makevt.com                 |
| 6              | <b>Marzipano</b>                       | Herramienta en línea que permite obtener un aplicación<br>web para visualizar RV360.                | https://www.marzipano.net          |
| $\overline{7}$ | My360                                  | Software para la creación de experiencias visuales e<br>interactivas.                               | https://my360.io                   |
| 8              | Orbix                                  | Aplicacion web para la creación y publicación de RV360.                                             | https://orbix360.com               |
| 9              | Panoskin                               | Plataforma web para la creación de recorridos virtuales<br>usando la tecnología de google           | https://www.panoskin.com           |
| 10             | Panoroo                                | Creación de mágicos recorridos virtuales en minutos.                                                | https://panoroo.com                |
| 11             | Roundme                                | Plataforma de recorridos panorámicos y publicaciones<br><b>RV360</b>                                | https://roundme.com                |
| 12             | <b>Theasys</b>                         | Herramienta web para crear y publicar recorridos virtuales.                                         | https://www.theasys.io             |
| 13             | <b>Virtual Tours</b><br><b>Creator</b> | Software orientado a la publicidad para crear rv360 en<br>minutos.                                  | https://virtualtourscreator.com.au |
| 14             | <b>VR-easy</b>                         | Solución de software basada en la nube para administrar<br>panoramas y recorridos 360.              | https://vr-easy.com/platform/      |

**Figura 2**. Plataformas para el desarrollo de RV360 en Web. Fuente: Elaboración propia.

Las aplicaciones de software analizadas en este documento, son plataformas que permiten realizar toda la etapa de "procesamiento de datos" descrito en la metodología antes señalada, facilitando la exportación del RV360 resultante a la web y almacenando el recorrido en la nube, de forma que el resultado está disponible siempre desde cualquier lugar con conexión a internet. Es importante indicar que todas las plataformas analizadas permiten el uso de varias de sus características en modo gratuito para realizar pruebas.

## **4. Desarrollo de la comparativa**

A partir de los trabajos revisados en [3], [4], [5] y los recorridos de ejemplo [11], [12], [13] en algunas de las plataformas de software para RV360 ya listadas, se formulan una serie de características que se describen a continuación en orden alfabético (ver Tabla 1), con la finalidad de poder realizar una comparativa cuantitativa entre dichas plataformas.

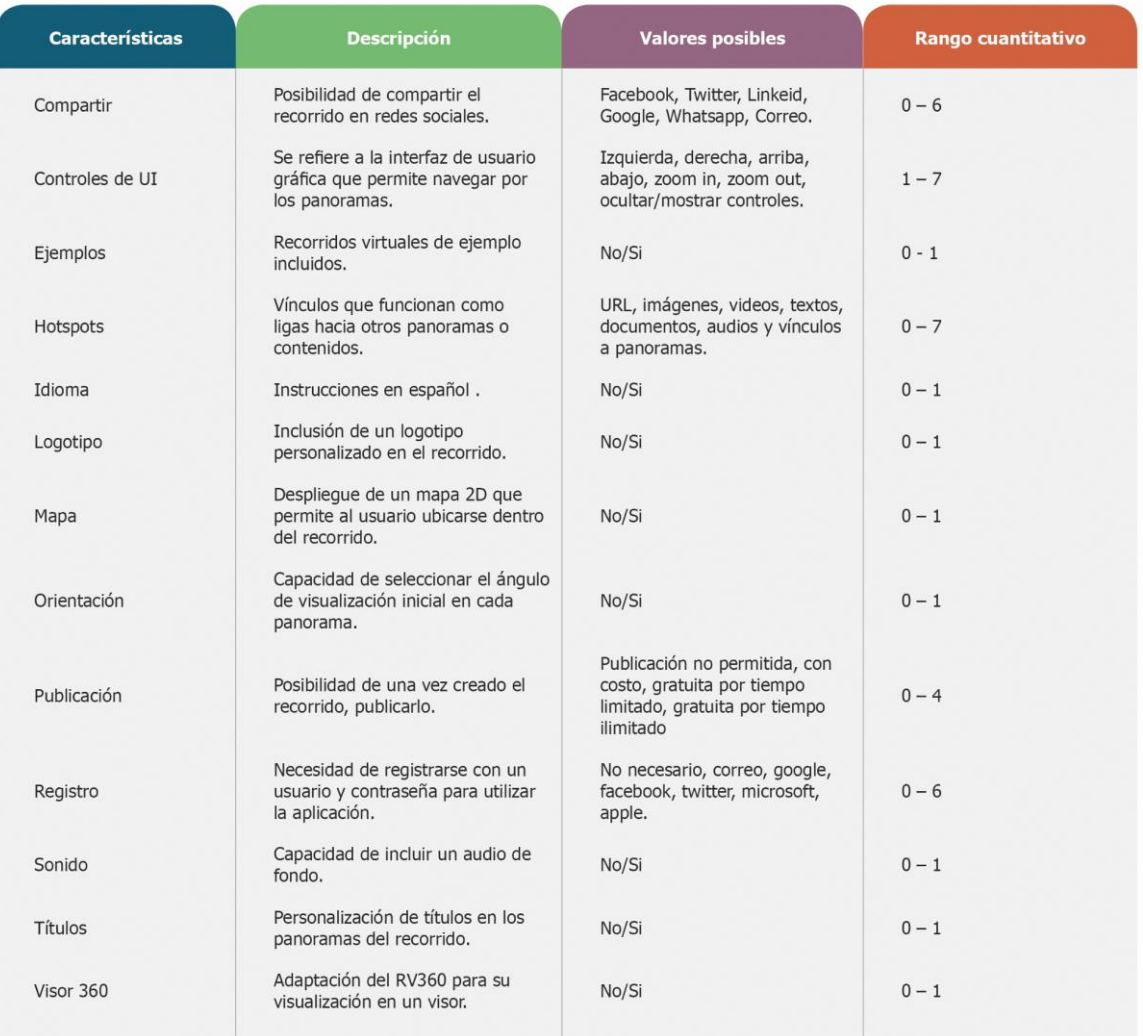

**Tabla 1**. Características por comparar entre las plataformas.

Fuente: Elaboración propia.

A partir de la tabla anterior, es posible identificar las características presentes en las plataformas para crear un RV360 y de esa manera asignar un valor numérico que permita una comparación más objetiva. Es posible observar que los valores más altos están vinculados a la interfaz del recorrido (controles de navegación, puntos de acceso *hotspot* y opciones para compartir y difundir los contenidos) lo cual es importante en el contexto de un producto visual como lo es un RV360.

#### **5. Análisis cuantitativo**

Con la tabla de valores cuantitativos (ver Tabla 1), es posible calificar diversas plataformas de software en web para la creación de RV360 disponibles a la fecha. En algunos casos se observaron los ejemplos existentes de recorridos virtuales creados y publicados con las aplicaciones seleccionadas y en otros casos fue necesario probar creando una RV360 desde cero hasta obtener un producto con todas las características posibles.

La Tabla 2 muestra las calificaciones obtenidas por cada plataforma de software evaluada. La numeración de las columnas se corresponde con la asignada a cada plataforma en la Figura 2. La Tabla 2 se puede traducir en una serie de puntajes para cada plataforma revisada en el presente trabajo. Al final se obtiene la Tabla 3, puntajes por plataforma, donde las columnas tienen la misma correspondencia que con la tabla anterior.

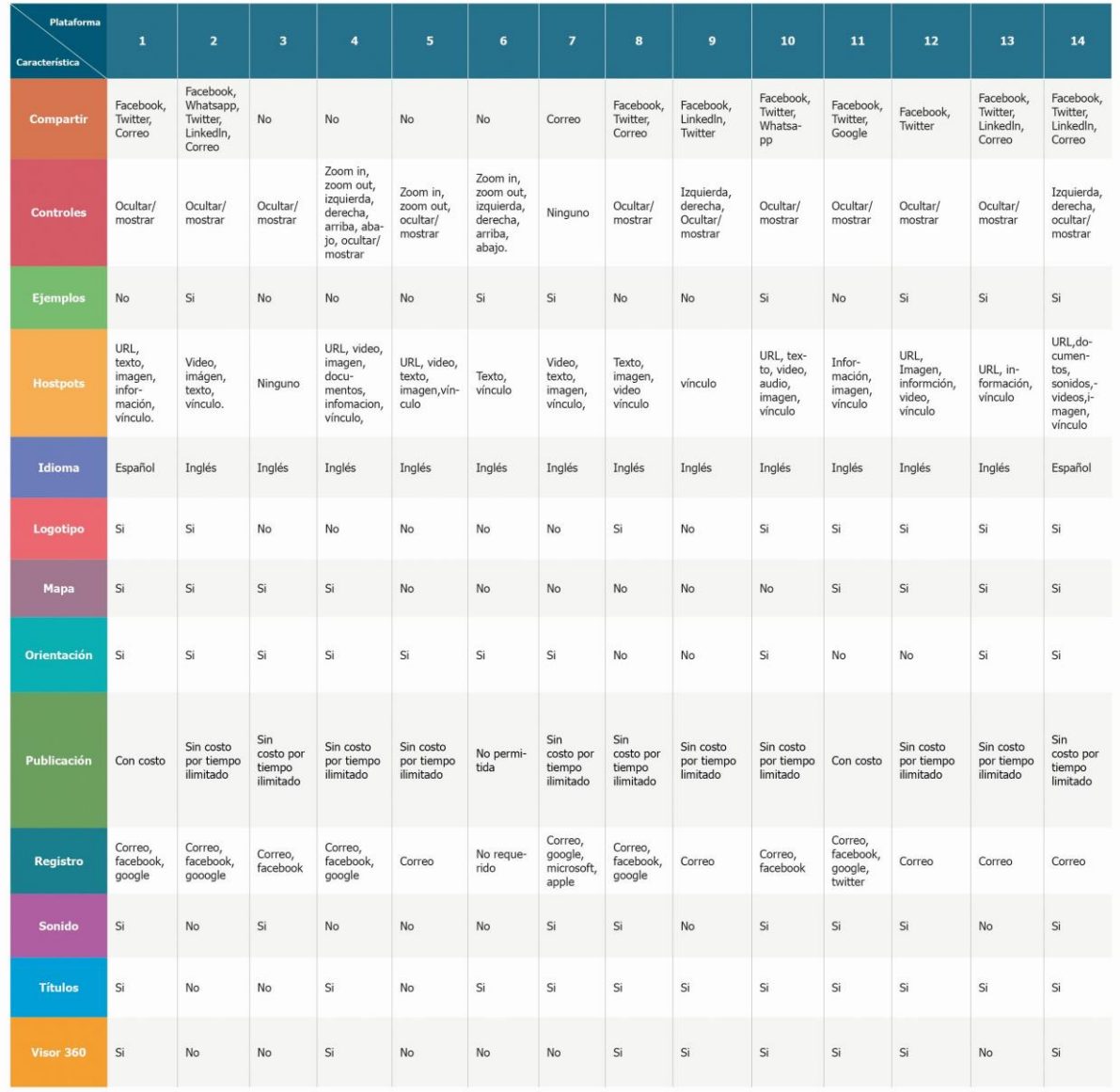

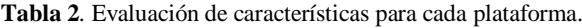

Fuente: Elaboración propia.

| Plataforma<br>Característica     | $\mathbf 1$    | $\overline{2}$ | $\overline{\mathbf{3}}$ | $\overline{\mathbf{4}}$ | $\overline{\mathbf{5}}$ | $6\phantom{a}$ | $\overline{z}$ | $\bf{8}$         | 9                | 10             | 11             | 12             | 13             | 14             |
|----------------------------------|----------------|----------------|-------------------------|-------------------------|-------------------------|----------------|----------------|------------------|------------------|----------------|----------------|----------------|----------------|----------------|
| Compartir                        | $\overline{3}$ | 5              | $\,0\,$                 | $\,0\,$                 | $\mathbf{0}$            | $\mathbf{0}$   | $1\,$          | $\overline{3}$   | $\sqrt{3}$       | $\overline{3}$ | $\mathbf{3}$   | $\overline{2}$ | $\overline{4}$ | $\overline{4}$ |
| Controles                        | $\,1$          | $1$            | $\,$ 1 $\,$             | $\overline{7}$          | $\overline{3}$          | $6\phantom{a}$ | $\mathbf 0$    | $\,1$            | $\overline{3}$   | $\,1\,$        | $1\,$          | $\,1\,$        | $\mathbf{1}$   | $\overline{3}$ |
| Ejemplos                         | $\bf 0$        | $\,1\,$        | $\boldsymbol{0}$        | $\bf 0$                 | $\bf 0$                 | $1\,$          | $\,1\,$        | $\boldsymbol{0}$ | $\boldsymbol{0}$ | $\,1\,$        | $\,$ 0 $\,$    | $\,1\,$        | $1\,$          | $1\,$          |
| Hostpots                         | $\sqrt{5}$     | $\overline{4}$ | $\,0\,$                 | $6\phantom{a}$          | 5                       | $\overline{2}$ | $\overline{4}$ | $\overline{4}$   | $\mathbf{1}$     | 6              | $\overline{3}$ | 5              | $\overline{3}$ | $\,$ 6 $\,$    |
| Idioma                           | $1\,$          | $\mathbf 0$    | $\,0\,$                 | $\bf 0$                 | $\mathbf{0}$            | $\mathbf{0}$   | $\mathbf{0}$   | $\mathbf 0$      | $\,0\,$          | $\mathsf{O}$   | $\,0\,$        | $\,0\,$        | $\mathbf 0$    | $1\,$          |
| Logotipo                         | $1\,$          | $\mathbf{1}$   | $\mathbf 0$             | $\bf{0}$                | $\mathbf{0}$            | $\mathbf{0}$   | $\mathbf 0$    | $\,1\,$          | $\boldsymbol{0}$ | $\,1\,$        | $\mathbf{1}$   | $\,1\,$        | $\,$ 1 $\,$    | $\mathbf{1}$   |
| Mapa                             | $1\,$          | $1\,$          | $1\,$                   | $\,1\,$                 | $\mathbf{0}$            | $\mathbf{0}$   | $\mathbf 0$    | $\,0\,$          | $\,0\,$          | $\mathbf 0$    | $1\,$          | $1\,$          | $\,$ 1 $\,$    | $1\,$          |
| Orientación                      | $1\,$          | $\mathbf{1}$   | $1\,$                   | $\mathbf{1}$            | $\mathbf{1}$            | $\mathbf{1}$   | $\mathbf{1}$   | $\mathbf 0$      | $\mathbf 0$      | $1\,$          | $\mathbf 0$    | $\mathbf 0$    | $\mathbf{1}$   | $\mathbf{1}$   |
| Publicación                      | $1\,$          | $\overline{4}$ | $\overline{4}$          | $\overline{4}$          | $\overline{4}$          | $\mathbf{0}$   | $\overline{4}$ | $\overline{4}$   | $\mathbf{3}$     | $\overline{3}$ | $1$            | $\overline{4}$ | $\overline{4}$ | $\mathbf{3}$   |
| Registro                         | $\overline{3}$ | $\overline{3}$ | $\overline{2}$          | $\mathbf{3}$            | $\mathbf{1}$            | $\mathsf{O}$   | $\overline{4}$ | 3                | $\mathbf{1}$     | $\overline{2}$ | $\overline{4}$ | $\,1\,$        | $\,1\,$        | $\mathbf{1}$   |
| Sonido                           | $1\,$          | $\mathbb O$    | $1\,$                   | $\mathbf 0$             | $\mathbf{0}$            | $\mathbf 0$    | $1\,$          | $1\,$            | $\mathbf{0}$     | $1\,$          | $\mathbf{1}$   | $1\,$          | $\bf 0$        | $1\,$          |
| Titulos                          | $\mathbf{1}$   | $\mathbf{0}$   | $\bf 0$                 | $\mathbf{1}$            | $\mathbf{0}$            | $\mathbf{1}$   | $1\,$          | $\,1\,$          | $\mathbf{1}$     | $\,1\,$        | $\mathbf{1}$   | $1\,$          | $\,1\,$        | $\mathbf{1}$   |
| Visor 360                        | 1              | $\bf 0$        | $\,0\,$                 | $1\,$                   | $\mathbf{0}$            | $\mathbf{1}$   | $\mathbb O$    | $1\,$            | $1\,$            | $1\,$          | $1\,$          | $1\,$          | $\,0\,$        | $1\,$          |
| <b>Total de</b><br><b>Puntos</b> | 20             | 19             | 9                       | 23                      | 13                      | 12             | 16             | 18               | 13               | 21             | 17             | 18             | 17             | 25             |

**Tabla 3**. Puntajes obtenidos para cada plataforma.

Fuente: Elaboración propia.

#### **6. Discusión**

A primera instancia la plataforma de software para RV360 con menor puntaje resultó ser Kuula y la que posee un valor mayor en sus características fue VR *easy*. Las características con puntuaciones más altas corresponden a aquellos aspectos que permiten construir una interfaz más robusta (puntos de acceso *hostpot*, controles de navegación y opciones para compartir y difundir los contenidos), aspectos que impactan la experiencia del recorrido. De modo que una herramienta con bajo puntaje representa un software con prestaciones limitadas para el desarrollo de un RV360.

De acuerdo con los puntajes obtenidos en esta comparativa, plataformas como Cloudpano, Lapentor, Panoroo y VR *easy*, ofrecen la posibilidad de crear experiencias de RV360 con una interfaz mucho más robusta que el resto de las plataformas disponibles actualmente. Adicionalmente, en estas aplicaciones destaca el caso de Cloudpano y VR *easy* cuyas opciones de desarrollo en línea se encuentran en español, lo que puede resultar útil para aquellas personas en donde el idioma inglés es una barrera importante, sobre todo en Latinoamérica. Para completar el análisis de estas plataformas, calificadas con los mejores puntajes, se destaca VR easy por incluir tutoriales de recorridos, que permiten al usuario no experimentado, entender de mejor manera la forma de realizar un RV360 usando dicha herramienta, lo que sin duda impacta en una curva de aprendizaje menos prolongada.

Un punto importante a destacar es que, aunque el objetivo de analizar estas plataformas es sobre la base de creación de un RV360, se observa que tanto Orbix como My360 permiten la integración de elementos virtuales como cajas, esferas, iluminación, *avatars* y otros objetos 3D, que pueden ser un mecanismo para enriquecer los panoramas fotográficos y convertirlos en mundos virtuales más completos. En este sentido, y dado que la realidad virtual es una tendencia cada vez más utilizada en diferentes actividades de entretenimiento y educación, es probable que los RV360, puedan ser la base de futuros mundos virtuales en donde la interacción sea cada vez más inmersiva. Esta observación también se apoya en el hecho de que nueve de las catorce plataformas analizadas permiten la configuración para el despliegue de recorridos en visores de realidad virtual.

### **7. Conclusiones**

En este trabajo hemos hecho una revisión cuantitativa de diversas plataformas de software disponibles en internet para la creación y despliegue de un RV360. Consideramos que en función de la disponibilidad de dispositivos de diversa gama tanto para la obtención de fotografías panorámicas, como para la visualización de contenido virtual, la publicación de un RV360 puede ser un mecanismo mejor utilizado en el ámbito turístico, cultural, ambiental y educativo, que permita acercar virtualmente a múltiples usuarios a un sitio en particular proporcionándoles una experiencia inmersiva. En este último aspecto, el educativo, los RV360 pueden considerarse recursos multimedios y en ese sentido ser un factor motivador para el desarrollo cognitivo de los estudiantes [14].

Una parte de esta experiencia pasa por la capacidad de despliegue del RV360 a partir de la plataforma de software utilizada para tal efecto. En este trabajo hemos comparado 14 de estas herramientas, identificando los atributos como son el uso de controles de navegación, puntos de acceso *hotspot* y opciones para compartir y difundir los contenidos, entre otros y hemos podido ponderar cada uno de éstos permitiendo comparar cuantitativamente dichas herramientas.

Es posible afirmar, que las plataformas de software evaluadas cumplen con el objetivo de permitir la creación de un RV360 funcional, de modo que no solamente es posible colocar y vincular panoramas, sino que permiten el diseño y desarrollo de una interfaz para interactuar con el recorrido virtual. Sin embargo, existen prestaciones como la posibilidad de despliegue en visores de realidad virtual o la inclusión de mapas y otros objetos que dependerán de las necesidades de las personas que realicen los recorridos y en ese sentido, la comparativa efectuada en este trabajo permite sustentar de mejor manera la elección de alguna herramienta para tal propósito.

Finalmente, es importante decir, que aunque los resultados de la comparativa permiten tener una mejor idea del desempeño de las plataformas evaluadas y del recorrido resultante al elegirlas, es necesario profundizar en pruebas relacionadas con la calidad, cantidad y velocidad de despliegue de los panoramas, así como tener en cuenta el impacto generado sobre el usuario que utiliza un recorrido virtual sobre web y poder cuantificarlo.

#### **8. Referencias**

- [1] See, Z. S., Goodman, L., Hight, C., Sunar, M. S., Dey, A., Ng, Y. K., Billinghurst, M. (2019). Creating high fidelity 360° virtual reality with high dynamic range spherical panorama images. *Virtual Creativity*, 6 (1-2), 73-109. doi: https://doi.org/10.1386/vcr\_00006\_1
- [2] Napolitano, R. K., Scherer, G., Glisic, B. (2018). Virtual tours and informational modeling for conservation of cultural heritage sites. *Journal of Cultural Heritage*, 29, 123-129. doi: https://doi.org/10.1016/j.culher.2017.08.007
- [3] Gelernter, D. (1993). *Mirror World: or the Day Software Puts the Universe in a Shoex. How It Will Happen and What I Will Mean*. New York, USA: Oxford University Press.
- [4] Ping Mah, O. B., Yan, Y., Yi Tan, J. S., Tan, Y., Ying Tay, G. Q., Chiam, D. J., Dean, K., Feng, C. C. (2019). Generating a virtual tour for the preservation of the (in)tangible cultural heritage of Tampines Chinese Temple in Singapore. *Journal of Cultural Heritage*, 39, 202-211. doi: https://doi.org/10.1016/j.culher.2019.04.004
- [5] Maiellaro, N., Varasano, A., Capotorto, S. (2018). Digital Data, Virtual Tours, and 3D Models Integration Using an Open-Source Platform. En M. Duguleană, M. Carrozzino, M. Gams, I. Tanea (Eds). *VR Technologies in Cultural Heritage. International Conference on VR Technologies in Cultural Heritage* (pp. 148-164). Brasov, Romania: Springer.
- [6] De Luca, V., Conati Barbaro, C., La Marca, C., Savino, M. L., Rosati, P. (2019). L'Open Source per i Musei: il tour virtuale del Museo delle Origini (Sapienza Università di Roma). *Archeologia e calcolatori*, (30), 479-482. Recuperado de: https://dialnet.unirioja.es/servlet/articulo?codigo=7223323
- [7] Förster, F. (2020). Interaktiver Vorgeschmack: Ein virtueller 360°-Rundgang durch das Ägyptische Museum der Universität Bonn. *aMun - Magazin für die Freunde Ägyptischer Museen und Sammlungen*, (61), 53-57. Recuperado de: https://wissenschaftliche-sammlungen.de/download\_file/view/2404/
- [8] Tengku Wook, T. S. M., Yusrina Zairon, I., Sahari, N., Idris, M., Mat Zin, N. A., Mohamad Judi, H., Jailani, N. (2018). Campus Virtual Tour Design to Enhance Visitor Experience and Interaction in a Natural Environment. *The International Journal of Multimedia & Its Applications (IJMA)*, 10 (1/2/3), 77-92. doi: https://doi.org/10.5121/ijma.2018.10307
- [9] Bakre, N., Deshmukh, A., Sapaliga, P., Doulatramani, Y. (2017). Campus virtual Tour. *International Jounal*

*of Advanced Research in Computer Engineering & Technology (IJARCET)*, 6 (4), 444-448. Recuperado de: http://ijarcet.org/wp-content/uploads/IJARCET-VOL-6-ISSUE-4-444-448.pdf

- [10]Pereira, R. E., Moud, H. I., Gheisari, M. (2017). Using 360-Degree Interactive Panoramas to Develop Virtual Representation of Construction Sites. Trabajo presentado en *Lean and Computing in Construction Congress (LC3): Volume I Ð Proceedings of the Joint Conference on Computing in Construction (JC3),* Heraklion, Greece. Recuperado de: https://itc.scix.net/paper/lc3-2017-122
- [11]Cloudpano.com. (2021). *The standard in 360° virtual tour software.* Recuperado de: https://www.cloudpano.com/#demos
- [12]Orbix360. (2021). *Orbix360 Explore*. Recuperado de: https://orbix360.com/explore
- [13]Marzipano. (2021). *Marzipano Demos*. Recuperado de: https://www.marzipano.net/demos.html
- [14]Díaz Rosabal, E. M., Díaz Vidal, J. M., Gorsoso Vázquez, A. E., Sánchez Martínez, Y., Riverón Rodríguez, G., Santiesteban Reyes, D. (2020). La dimensión didáctica de las tecnologías de la información las comunicaciones. *Revista de Investigación en Tecnologías de la Información (RITI)*, 8 (15), 8-15. doi: https://doi.org/10.36825/RITI.08.15.002